## Kurzanleitung zu Cisco TelePresence TRC 6 – CE9.14

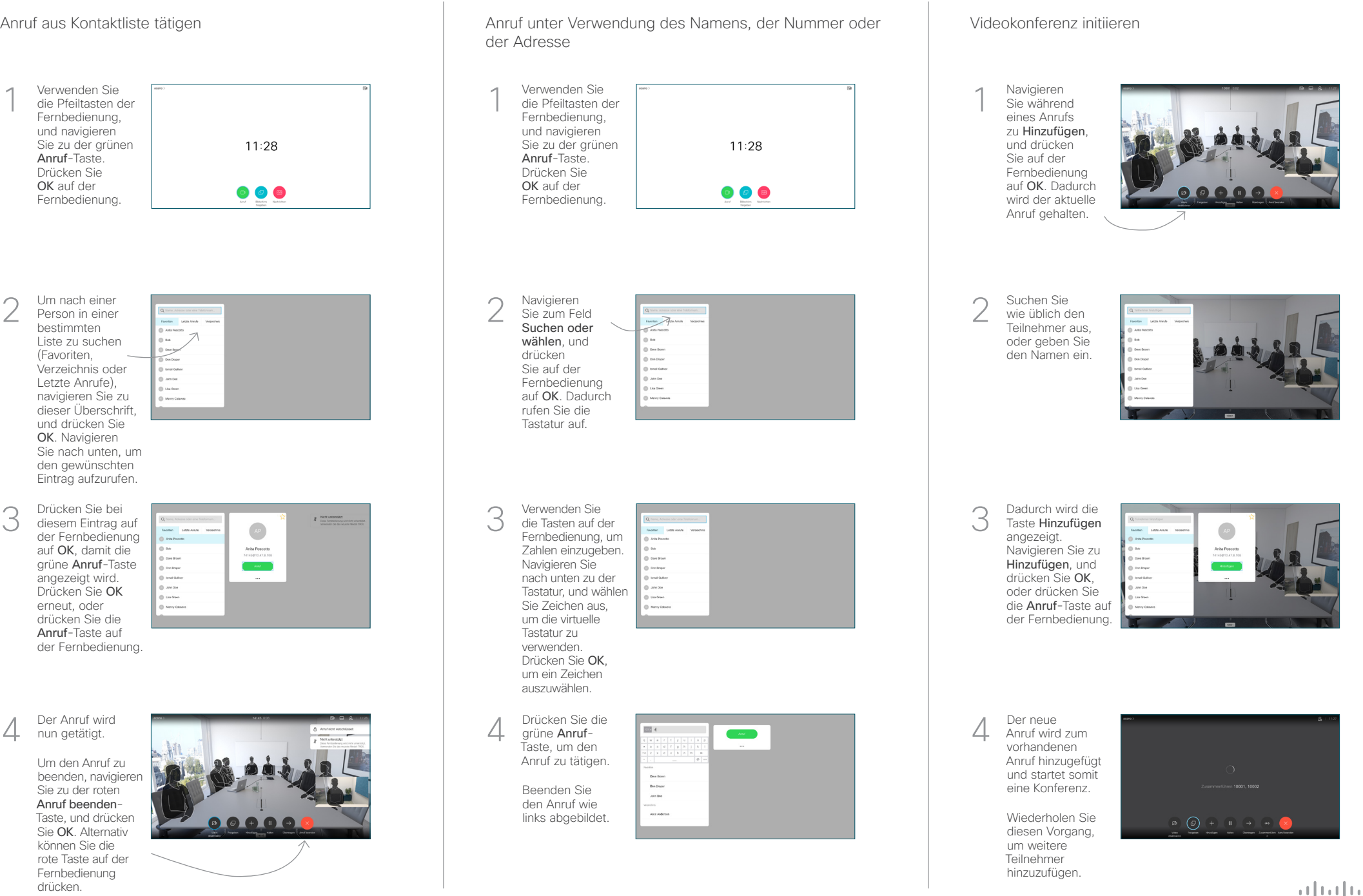

## Kurzanleitung zu Cisco TelePresence TRC 6 – CE9.14

Navigieren Sie 1 zum Symbol in der oberen linken Ecke und tippen 11:28 Sie darauf. 000 Aktivieren und 2 deaktivieren Sie die gewünschten Funktionen mit der Taste OK. Verwenden Sie zum Beenden die Taste Zurück. Der Zugriff auf die obigen Menüs wurde möglicherweise von Ihrem Videosupport-Team blockiert.Reduzieren/Erhöhen (Lautstärke und Werte) Pfeiltasten und OK (Mitte)  $Zurück$  Mikrofon aus/ein Anruf tätigen/Eingehenden Anruf annehmen 1 2 3 Eingehenden Anruf ablehnen/ .@ abc def Anruf beenden/Abbrechen/ 4 5 6 Zurück zum Startbildschirm ghi jkl mno (externe Anrufe) Wählen Sie einen  $7 \nearrow 8$  9 pqrs tuv wxyz Kontakt, oder geben  $\star$  0  $\,$ Sie alphanumerische Zeichen ein. abab<br>cisco

Anrufweiterleitung und Bitte nicht stören Innehmalte während eines Anrufs freigeben Einen laufenden Anruf übergeben

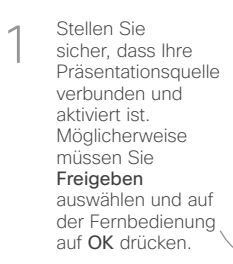

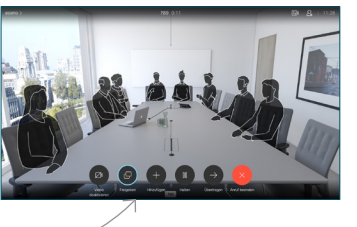

Vorschau aus, um den Inhalt zu prüfen, ohne ihn für andere Personen freizugeben. Wenn Sie In Anruf freigeben auswählen, wird der Inhalt für die anderen Personen 2

freigegeben.

Wählen Sie Lokale

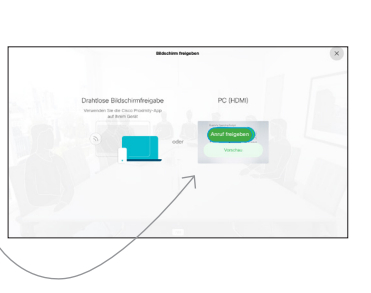

Die Größe des freigegebenen Bilds wird mit der Taste Minimieren/ Maximieren festgelegt. Wählen Sie diese Option aus und drücken Sie OK auf der Fernbedienung. 3

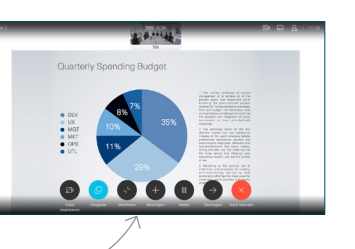

Um den Inhalt nicht mehr freizugeben, wählen Sie Freigabe beenden aus und drücken Sie OK auf der Fernbedienung.

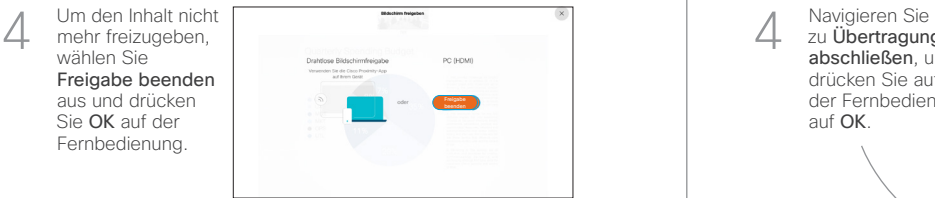

Wenn Sie die Freigabe mit Proximity durchführen möchten, müssen Sie Proximity auf Ihrem Computer aktivieren. Nach der Kopplung können Sie Ihren Bildschirm freigeben.

Navigieren Sie zur Taste Übertragen. und drücken Sie auf der Fernbedienung auf OK. Dadurch wird der aktuelle Anruf gehalten. 1

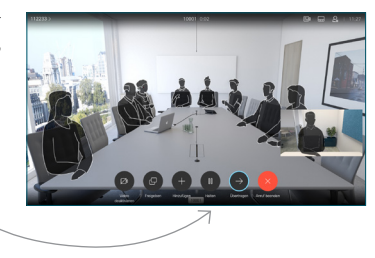

Suchen Sie wie üblich einen Teilnehmer aus, den Sie anrufen möchten. 2

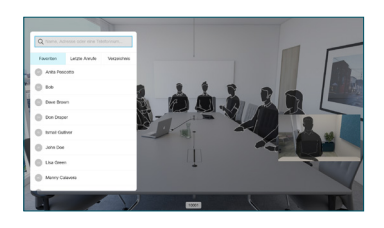

Navigieren Sie zu der grünen Anruf-Taste, und drücken Sie auf "OK". Alternativ können Sie die grüne Anruf-Taste auf der Fernbedienung verwenden. Sprechen Sie mit 3

4

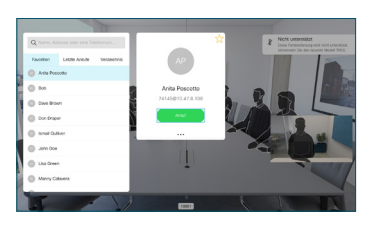

der Person, um zu bestätigen, dass sie mit der Übergabe einverstanden ist. Der zu übergebende Anruf wird immer noch gehalten.

zu Übertragung abschließen, und drücken Sie auf der Fernbedienung auf OK.  $\circledcirc$ 

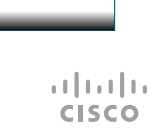